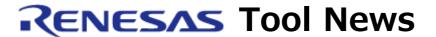

RENESAS TOOL NEWS on September 30, 2013: 130930/tn2

# Notes on Using Software Tools for Flash Memory Programmer PG-FP5

When using the software tools for the flash memory programmer PG-FP5, take note of the following problems:

- With downloading program files
- With display of file checksum results
- With execution of view command in read command
- With use of data flash minimum unit programming function

## 1. Problem with Downloading Program Files

#### 1.1 Software Tools and Versions Concerned

The following software tools, which are used for the PG-FP5, are concerned with this problem:

- Firmware for PG-FP5 V2.10 and earlier
- Programming GUI for PG-FP5 V2.10 and earlier

## 1.2 MCUs Involved

All MCUs supported by the PG-FP5

#### 1.3 Description

When downloading a program file containing data records 250 bytes or larger in size, a communication error may occur between the programming GUI and the PG-FP5 unit during the download, causing the operation to end before downloading is complete. When such a communication error occurs, "Error" is displayed in the status bar of the programming GUI.

#### 1.4 Workaround

Change the compiler settings so that the data records are smaller than 250 bytes in size.

#### 1.5 Schedule of Fixing Problem

We have fixed this problem in the following software tools scheduled to be published on September 30, 2013:

- Firmware for PG-FP5 V2.11
- Programming GUI for PG-FP5 V2.11

For details on updating, see:

https://www.renesas.com/search/keyword-search.html#genre=document&q=130930tn3

## 2. Problem with Display of File Checksum Results

#### 2.1 Software Tools and Versions Concerned

The following software tools, which are used for the PG-FP5, are concerned with this problem:

- Firmware for PG-FP5 V2.10 and earlier
- Programming GUI for PG-FP5 V2.10 and earlier

## 2.2 MCUs Involved

MCUs of RX family, SuperH family and R8C family

# 2.3 Description

After running the file checksum command, the correct file checksum result is not displayed in the File Checksum area of the Programming parameter window.

#### 2.4 Workaround

Check the file checksum result not in the File Checksum area but in the Action Log window.

## 2.5 Schedule of Fixing Problem

We have fixed this problem in the following software tools scheduled to be published on September 30, 2013:

- Firmware for PG-FP5 V2.11
- Programming GUI for PG-FP5 V2.11

For details on updating, see:

https://www.renesas.com/search/keyword-search.html#genre=document&q=130930tn3

# 3. Problem with Execution of View command in Read command

#### 3.1 Software Tools and Versions Concerned

The following software tools, which are used for the PG-FP5, are concerned with this problem:

- Firmware for PG-FP5 V2.11 and earlier
- Programming GUI for PG-FP5 V2.11 and earlier

#### 3.2 MCUs Involved

The V850 family of MCUs with data flash and ID tags

## 3.3 Description

When the View command in the Read command is selected from the Device menu under the conditions described in 3.4 below, the address displayed in the Action Log window differs from the address actually read. (See NOTE)

#### NOTE:

For the address actually read, you can refer to the HEX file generated by the execution of the Write Intel HEX file command or the Write Motorola SREC file command in the Read command.

## 3.4 Conditions

The problem occurs when all of the following conditions are met:

- (1) Block unit mode is selected in the Operation mode area.
- (2) A value is input such that block number 0 is not included in the target range for data flash command processing.

#### 3.5 Solution

A new version with the problem corrected is planned.

# 4. Problem with Use of Data Flash Minimum Unit Programming Function

## 4.1 Software Tools and Versions Concerned

The following software tools, which are used for the PG-FP5, are concerned with this problem:

- Firmware for PG-FP5 V2.11 and earlier
- Programming GUI for PG-FP5 V2.11 and earlier

# 4.2 MCUs Involved

V850 family:

V850E2/Fx4-L, V850E2/FF4-G, V850E2/FG4-G and V850E2/Px4-L groups

## 4.3 Description

The programming GUI does not operate properly, an incorrect dialog is displayed on the programming GUI, or you cannot operate the programming GUI at all, when used under the conditions described in 4.4 below.

#### 4.4 Conditions

The problem occurs when all of the following conditions are met:

- (1) The address range of the program file is outside the address range of the flash memory.
- (2) The data flash minimum unit programming function is enabled.

#### 4.5 Workaround

Restart the programming GUI.
When restarted under the conditions described in 4.4,
the data flash minimum unit programming function is disabled.

For the address range setting described in 4.4 (1), it is possible to halt programming before an error occurs if the program file size monitoring function is enabled. For details of the function, see PG-FP5 Flash Memory Programmer User's Manual.

# 4.6 Schedule of Fixing Problem

A new version with the problem corrected is planned.

#### [Disclaimer]

The past news contents have been based on information at the time of publication. Now changed or invalid information may be included. The URLs in the Tool News also may be subject to change or become invalid without prior notice.

© 2010-2016 Renesas Electronics Corporation. All rights reserved.